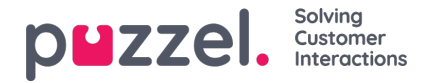

## **Prognostisering**

## **Prognoskalendern**

När forecastmodulen är vald visas två möjliga skärmar beroende på om en prognos redan har skapats för den aktuella veckan och om du redan har använt forecastmodulen. Systemet kommer ihåg ditt senaste kampanjval. Kampanjen kan ändras genom att du klickar i kampanjfältet. Datumet kan också ändras genom att du klickar i kalenderfältet. Färgerna i kalendern anger status för veckorna som visas.

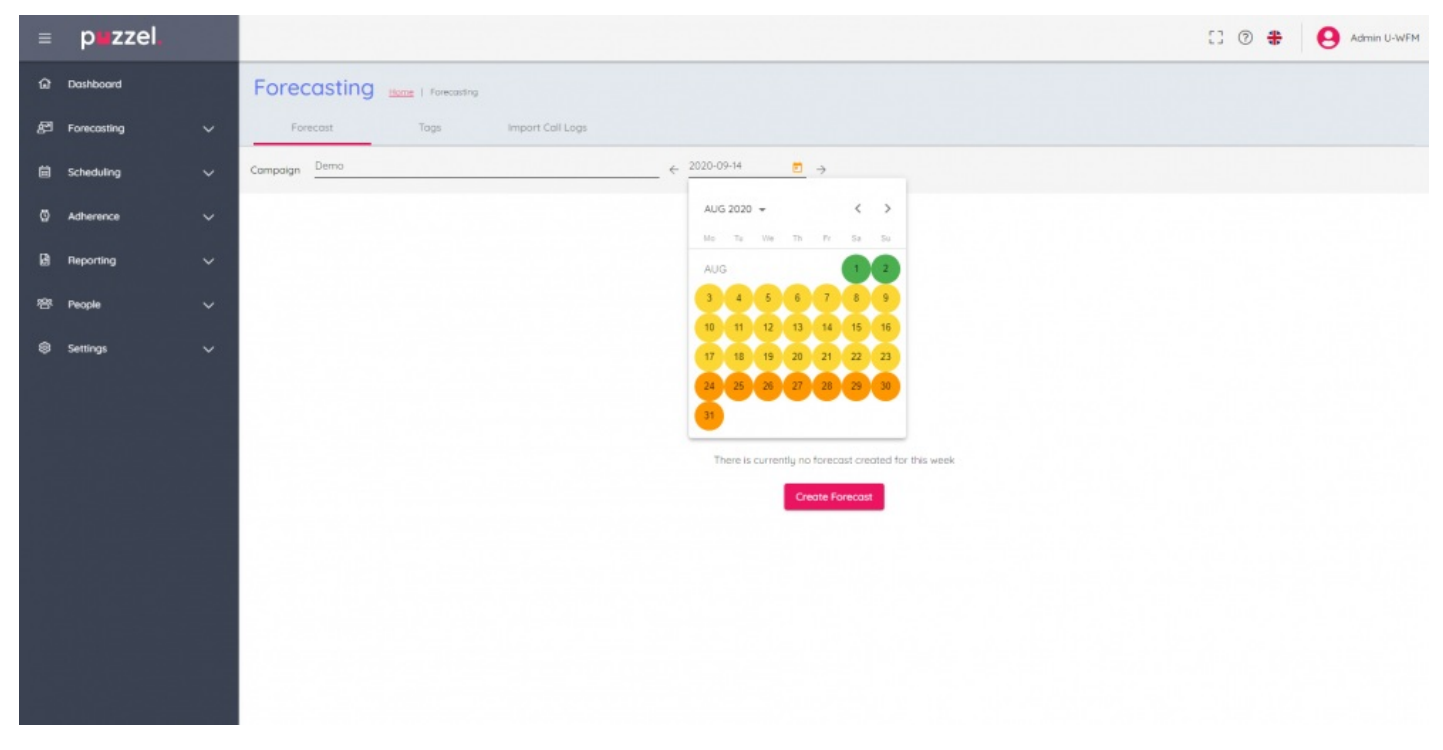

Veckor färgkodas enligt nedan:

Rött – det finns ingen prognos.

Orange – det finns en prognos, inget schema har skapats.

Gult– det finns en prognos, ett schema har skapats men har inte ännu publicerats till personalen.

Grönt – det finns en prognos, ett schema har skapats och publicerats till personalen.

Om du klickar på veckor där en prognos har skapats kommer den aktiva prognosen att visas på skärmen.

Om du klickar på veckor där det inte finns någon prognos visas knappen Skapa Forecast för att starta guideprocessen.